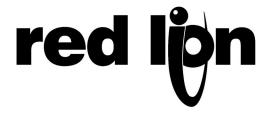

## TECHNICAL NOTE TNOI 19

Title: Error When Downloading With EDICT-97

**Product(s): EDICT-97 and Paradigm HMI Series** 

One of the errors that may occur when downloading to your Red Lion HMI unit with EDICT-97 software is "The selected comms port is not available." This usually happens when another application program, such as HyperTerminal, Modscan, or a PLC configuration software package that is running on your PC has control of the serial port you are trying to use to download your EDICT-97 database.

To correct this problem, either close all other applications that may be holding the serial port on your PC or, if your PC has more than one serial port, try setting up EDICT-97 to use another com port. To change the serial port used for downloading in EDICT-97, follow the following procedure:

In EDICT-97 click on the Link pull down menu and select Options. The following window will appear.

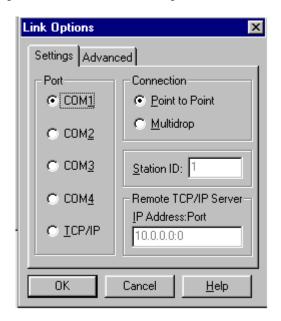

Select the appropriate port and click OK. Try to download to the unit once again.